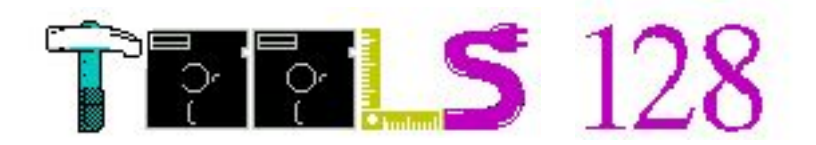

Vážení uživatelé,

dostáváte do rukou program **TOOLS 128**, prakticky nepostradatelného pomocníka při práci s disketovou jednotkou D40 (nebo D80) - je tedy nemožné ho chtít používat např. pro práci s Microdrivem nebo Betadiskem. **TOOLS 128** lze spustit na stroji s 48,80 (Didaktik Gama),128,192 (Gama192) kilobajtů paměti s jednou až čtyřmi mechanikami. TOOLS 128 je přizpůsoben práci s MDOS3, který nevyžaduje fyzickou přítomnost D80, jen ji emuluje pomocí harddisků.

# **TEST PAMĚTI**

Didaktik Gama 80 K je rozpoznán podle textu v ROM "SKALICA", testy dalších paměťových stránek strojů 128 a 192 se provádí přestránkováním na portu 32765 a zápisem znaku do stránky, u Gamy 192 pak i na portu 255. Pokud máte Gamu 80 s jinou ROM, bude tento počítač vyhodnocen jako 48 kB.

### **PENTAGON 256,512,1024**

TOOLS 128 je možné použít na strojích +2 s paměťovým modulem od Velesofta. Tento modul přináší větší paměť kompatibilní s Pentagonem 256,512,1024. Protože jej na 128 nelze automaticky testovat, byla do programu přidána možnost tuto paměť využít.

Při zobrazení úvodního obrázku a informacemi o verzi a dostupnou pamětí můžete kurzorovými klávesami nastavit příslušnou hodnotu odpovídajícímu vašemu stroji.

UPOZORNĚNÍ: Takto lze nastavit jakýkoliv paměťový mód na jakémkoliv stroji, proto si dejte vetší pozor při této změně.

## **NASTAVENÍ PROGRAMU**

Klávesa pro vstup do nastavení je '**S**' (setup). V něm můžeme ovlivnit vzhledu a chování programu:

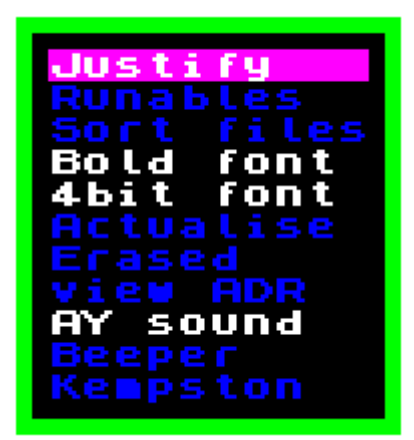

Justify - přípony souborů jsou zarovnány přesně pod sebou a nejsou vidět případné mezery v názvech souborů.

Runables - zobrazí se pouze soubory typy Basic nebo Snap

Sort files - jména souborů jsou seřazeny podle abecedy

- Bold font texty v Tools budou psány silnějším písmem (týká se písma 8 bodového).
- 4bit font písma v čelním panelu budou malá, takto se na obrazovku vejde více informací
- Actualise změny prováděné v Tools se nebudou ukládat na disketu ihned, ale až při nějaké příležitosti. Doporučuji nechat nastavené tak, jak je.

Erased - v adresáři se vypíší i smazané soubory

- view ADR pokud je vypnuto, v editoru a v textovém prohlížeči se budou adresy zobrazovat relativní nebo absolutní
- AY sound klávesové echo a echo při chybách se generuje na AYčku
- Beeper klávesové echo se bude generovat jen na pípáku.
- Kempston pro pohyb je možné použít i joystick. Pokud hodláte použít joystick zapojený na port v D80, musíte si tento port otevřít ručně před nahráním programu (OUT 153,16).

Každá z těchto funkcí se stiskem Enter zapne (zjasní) nebo vypne (ztmavne).

Návrat z menu stiskem Space.

## **ULOŽENÍ NASTAVENÍ**

Co by to bylo za program, aby svoje nastavení zapomněl a po uživateli chtěl, aby si jej pokaždé nastavoval.

Klávesa '**CS+A**' provede uložení nastavení. Ukládá se pouze do souboru na té disketě, ze kterého byl **TOOLS 128** nahrán (příkazem LOAD - ten totiž nechává po sobě informaci, která disketa a jaký soubor byl naposledy použit). Pokud není v mechanice správná disketa, vyžádá s ji. Až ji najde, tak si kontroluje přítomnost toho správného souboru, pokud není, je hlášeno "File not found", pokud najde, nahraje jeho první sektor a v něm hledá svoji značku, za kterou následují bajty s nastavením. Pokud značku nenajde je hlášeno "Bad file type". Změněný sektor je ukládán zpět na disketu. Značka je řetězec "**TOOLS128SETUP**".

### **ČELNÍ PANEL**

#### **Nejprve si popíšeme čelní panel s normálním písmem:**

V horním okně se vypisuje aktivní mechanika a název diskety. Za ním následuje údaj o volném místě v bajtech, pak údaj v bajtech o označených souborech a za dvojtečkou jejich počet. V dolním okně pak informace o souboru na kterém stojí kurzor: počáteční adresa (u souborů typu P je to startovní řádek), délka v bajtech, a poslední parametr (u souborů typu P pak délka basicu bez proměnných) a atributy souboru. Soubory jsou vypsány nejprve jménem a následuje přípona. Ta je zarovnána podle nastavení Justify.

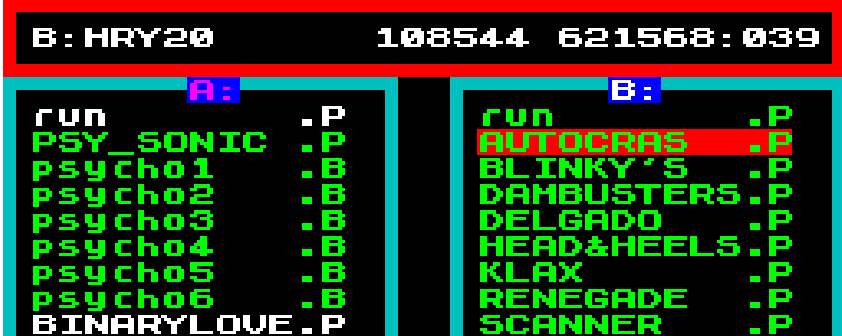

#### **Panel v zobrazení užším písmem:**

Horní panel: Mechanika, jméno diskety, formát diskety, počet souborů v adresáři (files:), volné místo na disketě (Free:) a velikost označených souborů a jejich počet (Select:). V dolním panelu jsou kompletní informace o souboru: Přípona, jméno, délka (len:), počáteční adresa (u souborů P pak startovní adresa)(adr:), doplňující parametr (u souborů P pak délka basicu bez proměnných)(l2:), první sektor kde se nachází soubor (sec:) a atributy souboru. V levém a pravém seznam souborů mechanik. Seznam souborů však obsahuje jméno, příponu, délku a startovní adresu (autostart).

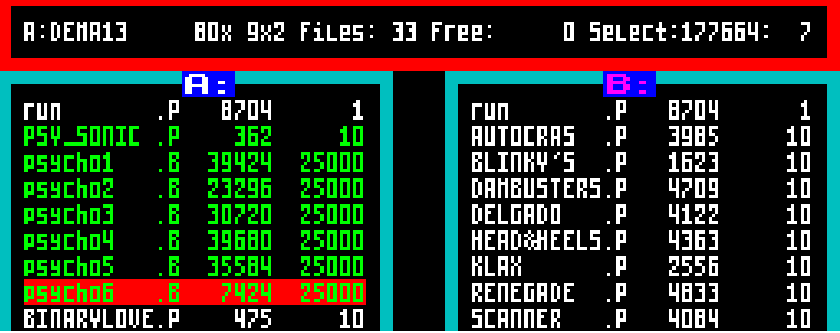

#### **OVLÁDÁNÍ**

Označení souboru se provádí stiskem **ENTER** nebo pal na **Kempstonu**. Po položkách adresáře se pohybujeme **kurzory** nebo **Kempstonem** (pokud je v nastavení zapnutý).

**CS+1** - opuštění inputů bez provedení změn (např. při změně jména atd.)

**SPACE** - opuštění některých menu (např. nastavení)

**CS+SPACE** - opuštění editací

## **PŘIPOJITELNÉ MECHANIKY**

Od verze 2.0 (**Tools 80**) můžeme používat dvě mechaniky. Od verze **3.31** pak mechaniky 4. Fyzicky 4 mechaniky na D80 být nemohou, ale je to přizpůsobeno pro MDOS3. Při načítání nové diskety se **TOOLS** zeptá, ze které mechaniky, se bude načítat. Tudíž v levém okně mohou být zobrazeny soubory z jakékoliv dostupné mechaniky a v pravém taky. Pokud existuje jen mechanika **A:**, stále můžete použít dvě okna a tak mít zobrazeny dvě různé diskety a třeba porovnávat jejich obsahy. Stiskem Space si zvolíme aktuální okno, v jejímž okně bude kurzor. Při prvním stisku Space se načte adresář diskety v druhé mechanice proto nezapomeňte tam disk včas vložit. Přepínat mechaniky lze i klávesami '1' nebo '2'. '1' pro levé okno a '2' pro pravé okno:. Pokud je už aktivní mechanika ta, kterou chcete zvolit, dojde ke znovunačtení diskety.

**CS+Z** - odpojení nebo připojení druhé mechaniky s možností kopírovat pouze na jedné. Tuto funkci můžeme použít při připojení mechanik 3,5 a 5,25. Po stisku klávesy se deaktivuje mechanika, která nebyla aktivní. Po opětovném stisku se zase připojí.

### **OPERACE S DISKETOU**

- **1** přepnutí nebo načtení levého okna
- **2** přepnutí nebo načtení pravého okna
- **N** načtení katalogu nové diskety
- **CS+F** formátování diskety. Pokud nechcete mít problémy s disketami odpovězte dvakrát stiskem ENTER a jednou stiskem klávesy "Y". Diskety formátované v TOOLS jsou čitelné i na PC (tedy pokud mají formát 80x9x2) v emulátorech.
- **SS+F** rychlé formátování. **TOOLS** si disketu nejprve zkontroluje a pak rychle smaže. Nejde o formátování, ale o rychlý výmaz všech souborů. Takto smazané soubory už nejdou obnovovat.
- **V** přejmenování diskety. Při takovémto přejmenování nedochází ke změně dvou náhodných bajtů pro lepší identifikaci diskety.

## **INFORMACE O DISKETĚ**

**I** - zapnutí informací o disketě

První řádka ukazuje počet stop na jedné straně diskety a počet sektorů ve stopě a počet stran (1 nebo 2)

Memory - paměťový mód pro kopírování

Blocks - počet sektorů dobrých, volných a špatných na disku

Capacity - kapacita na kterou byl disk zformátován

Files - počet souborů na disketě

Selected - počet označených souborů a jejich celková délka

Při jedné mechanice se info zobrazuje vpravo, při dvou mechanikách je info vždy v protilehlém okně.

**CS+I** - zapnutí a vypnutí trvalého zobrazení informací

### **MAPA DISKETY:**

**M** - mapa rozložení souborů na disketě. Informace jsou zobrazeny barvami:

fialová - oblast obsazená adresářem zelená **- prázdná místa na disket**ě bleděmodrá - obsazeno uloženými soubory červená - špatné sektory žlutá **- soubor na který v menu ukazuje** kurzor

# **TEXTOVÝ PROHLÍŽEČ**

'**3**' - Textové prohlížení. Celý soubor se zobrazuje na 16 ti řádkách a 64 znacích na

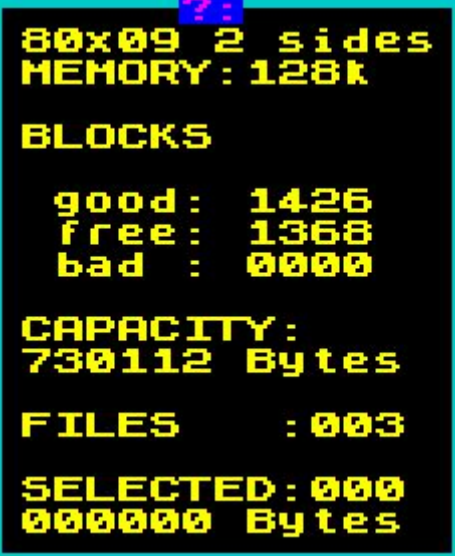

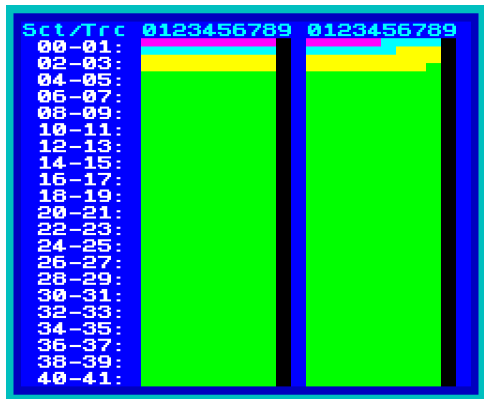

řádek. Posun zajišťují kurzorové klávesy:

dolu/nahoru - posun adresy o 64 nahoru nebo dolů.

vpravo/vlevo - posun o 1024 (celá stránka)

**SS+Q** - posun na začátek souboru

- **SS+W** posun na konec souboru
- **CS+2** přepínání zobrazení typu adres: relativní a absolutní. Tato volba má vliv na nastavení (SETUP)
- **CS+4** Po zadání adresy (pokud je v rozsahu) se bude zobrazovat od této nové adresy. Stále se ale dodržují řádky prohlížení.
- **CS+9** Hledání textu. Po zadání textu se začne prohledávat od aktuální adresy. Pokud už jste něco hledali, TOOLS vám nabídne tento text (viz. kapitola Podprogramy INPUT).

**SPACE** - opuštění prohlížeče.

#### **Popis panelů:**

Horní panel: aktuální adresa (Address:), rozsah souboru v adresách (range:), sektor logický (sc.log:) a sektor hardwarový (sc.hw:) v pořadí strana-stopa-sektor ve stopě.

Dolní panel: délka souboru (ln:), nápověda s klávesami.

## **EDITOVÁNÍ DISKETY/EDITOVÁNÍ SOUBORU**

Horní panel: aktuální adresa (Address:), rozsah souboru v adresách (range:), sektor logický (sc.log:) a sektor hardwarový (sc.hw:) v pořadí strana-stopa-sektor ve stopě.

Dolní panel: Nápověda: klávesy se volí s klávesou **CAPS SHIFT**

#### **CS+E** - editace diskety

**E** - editace souboru

šipka dolú nebo nahoru - kurzor se přesune o jednu k vyšší nebo nižší adrese

šipka vlevo nebo vpravo - kurzor se posune o 16 bytes k vyšší nebo nižší adrese

**SS+Q** - posun o 192 bytů nahoru (celá textová strana).

**SS+W** - posun o 192 bytů dolů (celá textová strana).

- **CS+1** zapnutí nebo vypnutí editace. Červený kurzor se změní na zelený a můžeme zapisovat písmena, číslo se zadá po stisku ENTER.
- **CS+2** absolutní nebo relativní adresování editovaného souboru (tato volba má vliv na nastavení SETUP).

Při editaci diskety je začátek obou adres na nule.

- **CS+3** dekadický nebo hexadecimální výpis čísel
- **CS+4** určení adresy od které začneme s editací. (relativní od nuly, absolutní od skutečné adresy na níž by soubor začínal).
- **CS+9** hledání určitého textu. Máte možnost zadat řetězec o maximální délce 10 znaků. Pokud se nic nenajde, vrací se zpět na aktuální adresu. Hledání probíhá od aktuální adresy,tzn. že když si najdu nejaký text a chci najít další, posunu se alepsoň o jednu adresu dolů a znovu stisknu CS+9. Vyhledávání lze přerušit BREAKem.
- **CS+0** hledání určitých bajtů. Máte možnost zadat až 24 znaků. Pozor: zadávate posloupnost čísel (jak dekadických tak hexadecimálních) nebo řetězec (v uvozovkách nebo v apostrofech). Jednotlivé položky oddělujte mezerou. Příklad: hledám text: "Wait please", který je ukončen invertovaným znakem a následují ho bajty 205 a #CD. Do hledaného řetezce zadám:'Wait please' 205 #CD. (mezi posledním apostrofem,205 a # jsou mezery). Takže jednotlivé položky mohou být různého typu. Hexadecimální písmena můžete zadávat jak velká tak malá. Hledaný text musí být uvozen a ukončen stejným znakem. Pokud je v zadaném výrazu syntaktická chyba, TOOLS vám jej vrátí zpět na přepracování (např. zadám, že chci hledat číslo 256 = to ale není bajt). Vyhledávání lze přerušit BREAKem.
- **CS+SPACE** ukončení editace. POZOR všechny provedené změny se uloží na disketu
- Pro povolení zápisu čísel stiskněte ENTER a můžete vkládat čísla tak dlouho, dokud nestisknete CS+1.

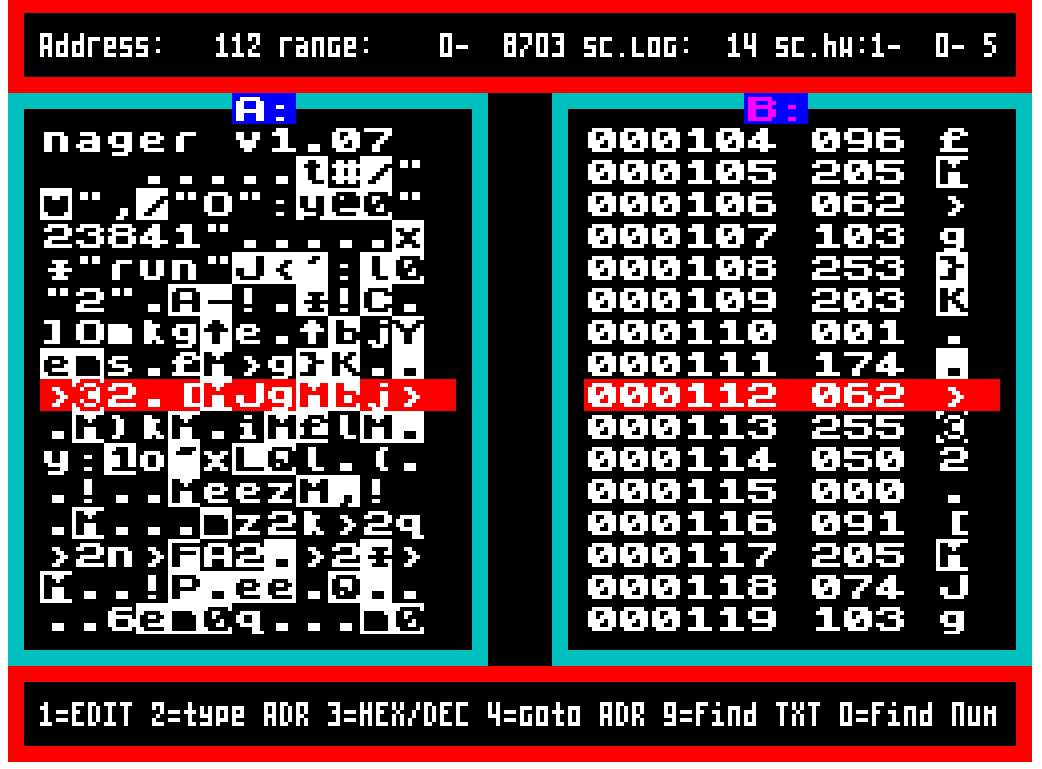

# **INDIVIDUÁLNÍ OPERACE:**

- **R** přejmenování souboru na kterém stojí kurzor. Pokud je označeno více souborů, budete postupně vyzváni ke změně jmen označených souborů (idea: Wixet)
- **SS+S** od verze 2.1 bylo zrušeno automatické setřídění souborů po provedeném přejmenování souboru. Touto funkcí si můžete soubory znovu setřídit (pokud je s SETUPu třídění nastaveno).
- **A** nastavení atributů souboru. Stiskem ENTER u nabídky devíti položek menu, tento typ nastavíme nebo zrušíme. Změny se po stisku SPACE uloží na disketu, jestliže je položka Aktualise zapnuta. Stiskem EDIT můžete zrušit navolené údaje a vrátit se bez

zápisu zpět.

- **SS+U** obnovení smazaného souboru. Zapneme funkci Erased a nastavíme se kurzorem na soubor, který chceme obnovit (místo typu souboru je otazník) a stiskneme A. Změníme typ souboru z Unknown na správný (basic, code , snap) a stiskneme SS+U. Pokud se objeví hlášení File exists, soubor již nepůjde obnovit. Obnovování souborů je však vzhledem k FAT víceméně věcí náhody.
- **W** zobrazí obrázek ze Snapů i z basic částí komprimovaných programů. Obrázek se zobrazí a můžeme: stiskem S obrázek uložit na disketu v podobě klasického spektráckého screenu. Stiskem kláves **SS+R** lze soubor, který zobrazený obrázek obsahuje rovnou spustit. Od verze 2.1 se pakovaný obrázek hledá i uvnitř souborů typu Bytes. Pozor ale na programy DEVASTACE a PROMETHEUS, ty se po nahrání automaticky spustí. Tento nešvar může způsobit i jiný program, který se sám relokuje tímto způsobem:

```
call 82 ;zavola ret v romce
dec sp ;snizi SP
dec sp
pop bc ;a vytahne si, odkud byl program volan
```
- **B** změna startovací adresy u basic programu nebo počáteční adresy byte souboru
- **SS+R** soubor na kterém stojí kurzor a je to basic nebo snap nebo bytes se spustí. Před spuštěním souboru bytes se ještě TOOLS zeptá na startovní adresu. Pokud nezadáte nic, bere se hodnota začátku z hlavičky (je napsáno v závorce). Pokud zadáte 0 (jen nulu) soubor se jen nahraje, ale nespustí. Soubor se nahrává na adresu z hlavičky a RAMTOP nastavuje o jednu méně. Příklad: soubor TEST.B má startovní adresu 24000. Soubor bude nahrán na 24000 a RAMTOP bude 23999. Před nahráním zvoleného programu dojde k úplnému vymazání 48KB paměti.
- **CS+R** nahraje a spustí soubor RUN (pokud je na disketě).
- **CS+H** softreset. Resetuje mechaniky a načte disketu. Velice vhodné pokud program hlásí chybu Sector not found a jsme si jisti, že daný sektor skutečně existuje.
- **CS+T** změna typu souboru (přípony) i na nestandartní typy.
- **F** nalezení souboru. Můžete zadat i jen začátek jména hledaného souboru. Hledá se od pozice následující za kurzorem a jméno, které jsme zadali si TOOLS pamatuje, pokud byste si přáli hledat další s podobným začátkem.
- **CS+S** Setřesení adresáře diskety. Vyprázdní "díry" v adresáři disku po smazaných souborech.

## **SKUPINOVÉ OPERACE**

Dále popisované operace se provádějí se souborem na kterém stojí kurzor nebo přednostně se soubory označenými.

#### **OZNAČENÍ SOUBORŮ:**

**ENTER** - označení/zrušení označení po jednom souboru

- **SS+K** označení všech souborů v menu
- **SS+J** zrušení označení všech souborů
- **SS+K** + označení všech souborů, které vyhovují masce. Maska se zadává ve stejné syntaxi jako příkazy M-DOSu (jmeno.přípona). Lze použít jak hvězdičkovou tak i otazníkovou konvenci. Maska je předdefinována takto :\*.\* (pro všechny soubory stačí zmačknout ENTER). Pokud chcete jinak, začněte rovnou psát (přednastavená maska se smaže) nebo upravte podle potřeby (mapř: \*.P). POZOR: i přípony jsou rozlišovány podle malého a velkého písmena, protože TOOLS umožňuje změnit typ souboru i na MDOSem nepodporovaný.
- **K** označení všech souborů
- **SS+J** zrušení označení souborů podle masky
- **J** zrušení označení všech souborů.
- **SS+I** inverze označení souborů (které byly označené se ze "odznačí" a naopak.
- **SS+P** porovnání adresářů dvou disket. Funguje pouze v režimu dvou oken . Soubory, které jsou i na druhé disketě zůstanou neoznačeny. Soubory jsou porovnávány jak podle jména a přípony, tak i podle délky, adresy a parametru (celých 17 bytů).

# **VYMAZÁNÍ SOUBORŮ:**

**SS+D** - po potvrzení této volby se vymažou označené soubory nebo soubor na kterém stojí kurzor.

## **KOPÍROVÁNÍ SOUBORŮ:**

**C** - z vložené diskety se začnou načítat označené soubory a ukládají se na jinou vloženou disketu. Při prvním vyzvání na vložení diskety na níž se má kopírovat můžete kopírování přerušit stiskem CS+SPACE.

Při dvou mechanikách se kopírují označené soubory z adresáře v němž stojí kurzor do druhého adresáře. Po skončení kopírování zůstane kurzor v okně zdrojové diskety.

Před vlastním kopírováním se nejprve porovnají diskety, jestli nějaký soubor není na cílové disketě se stejným názvem. Pokud ano, je vypsán dotaz co dál a ve spodním řádku jsou zobrazeny informace o souboru na cílové disketě. Pokud má být nějaký soubor přepsán, je z diskety vymazán a pak teprve se začne vlastní kopírování.

Během této akce je na obrazovce zobrazen progressbar (idea:Wixet), aby bylo vidět, kolik už je zkopírováno a co ještě chybí. Ve sloupečcích se zobrazují názvy souborů, které se čtou nebo zapisují. Toto zobrazování není (a vzhledem ke kopírovacímu mechanismu TOOLSu ani nemůže být) zcela přesné.

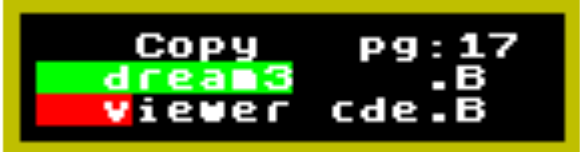

**SS+X** - disk copy. Cílová disketa je zformátována na formát diskety zdrojové a potom se

zkopírují všechny soubory. Neobsazené sektory se nekopírují.

- **SS+C** totéž co kopírování, ale s rozdílem, že se program vrátí na zdrojovou disketu a nechá soubory označené.
- **SS+M** Přesun souborů ze zdrojové na cílovou disketu. Přesun znamená, že ze zdrojové diskety budou pak smazány.

Kontextové menu kopírováním

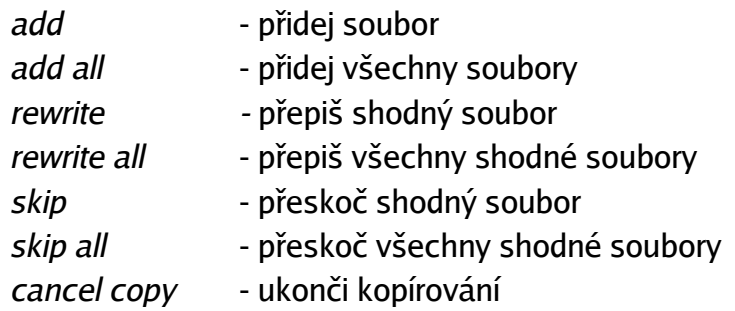

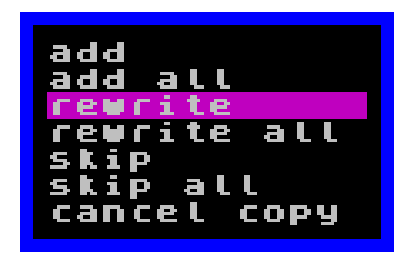

### **MENU**

**0** - Od verze 3.25 je k dispozici malé funkční menu. Po stisku klávesy 0 (nula) se objeví menu s položkami: DISK (v něm je podmenu, které umožňuje provádět operace s disketou), FILE (práce se souborem nebo označenými soubory), DIRECTORY (práce s adresářem: označování, třídění) a TOOLS (zde jsou funkce, které se nikam nehodily). Před každým názvem operace je napsána klávesová zkratka. To aby se oživila paměť uživatele. Z okna menu lze uniknout stiskem EDIT. Každé okno si pamatuje, kde jste naposledy nechali kurzor.

#### **Podprogramy INPUT (zadávání textů)**

Zvláštní funkcí je přejmenování. Něco už jsem nakousl v kapitole o označování souborů. Pokud chcete přejmenovat soubor nebo disketu, program vám nabídne původní jméno souboru k opravě (např: pokus2 na pokus3 - takto stačí BACKSPACE a doplnit "3"). Pokud ale chcete mít jméno úplně jiné, stačí jen začít psát. Původní jméno se smaže a začne se "vyťukávat" nové. Vyzkoušejte si to.

Tato vymoženost je (jestli si dobře pamatuji) ve funkcích: Přejmenování, vyhledávání v adresáři, vyhledávání v prohlížeči textů a editoru.

# **SEZNAM HORKÝCH KLÁVES**

#### **Okna**

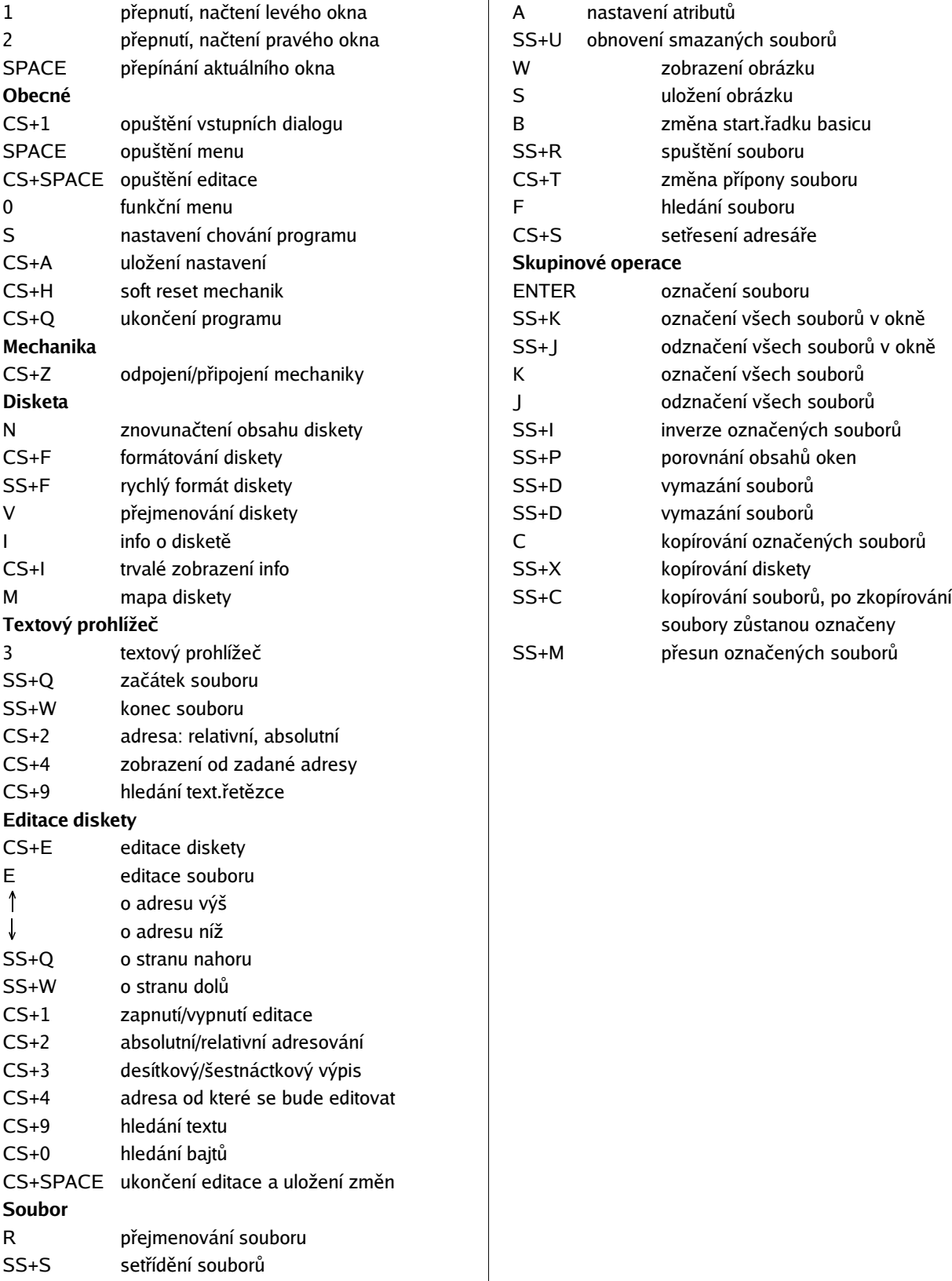

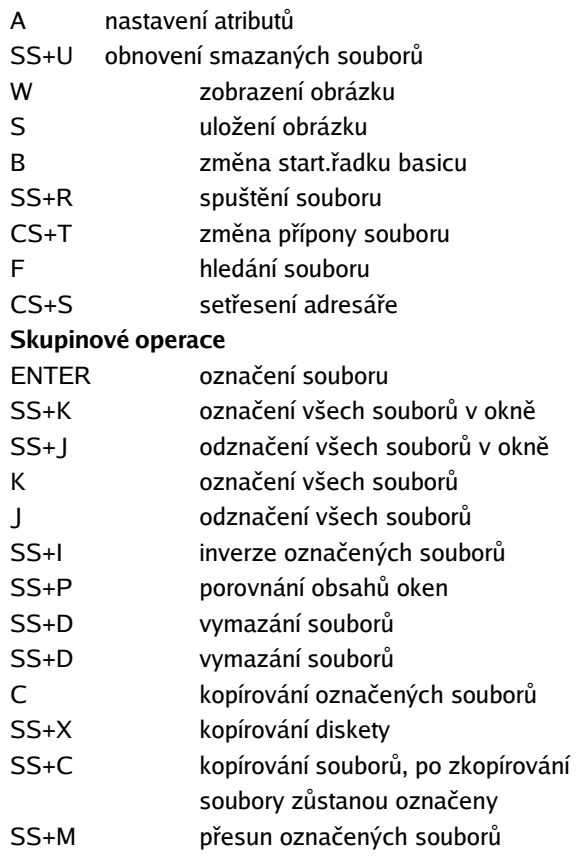

## **LICENCE, PODĚKOVÁNÍ**

Program je šířen pod licencí GPL (tzv. copyleft). Program kopírujte jen a pouze s tímto textem a zdrojovým kódem. Zdrojový kód je ve formátu čistého textu přizpůsobený kompilátoru AS. Pokud hodláte program dále vylepšovat, či máte nějaké připomínky, kontaktujte mě na adrese: sweet@speccy.cz nebo na stránkách skupiny CI5: http://ci5.speccy.cz

Poděkování: RAMSOFT, Wixet, Shrek, MTs, Aragorn, TrashMan, TAU. Kluci dík.